## **SETTING UP WEB SERVER FOR CGI SCRIPTS**

1. Enter settings by clicking on the "Settings" button on "Http Server" –tab.

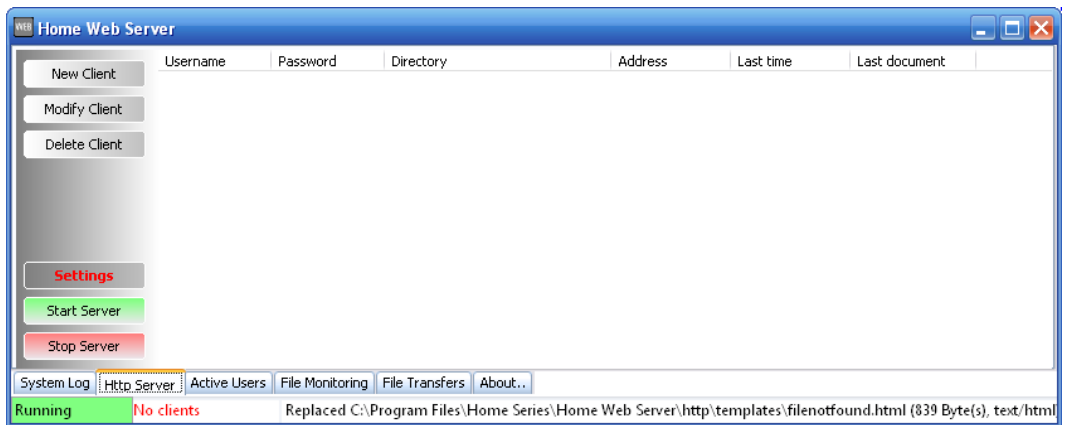

2. Click on the "Cgi and Isapi" tab to open view shown below.

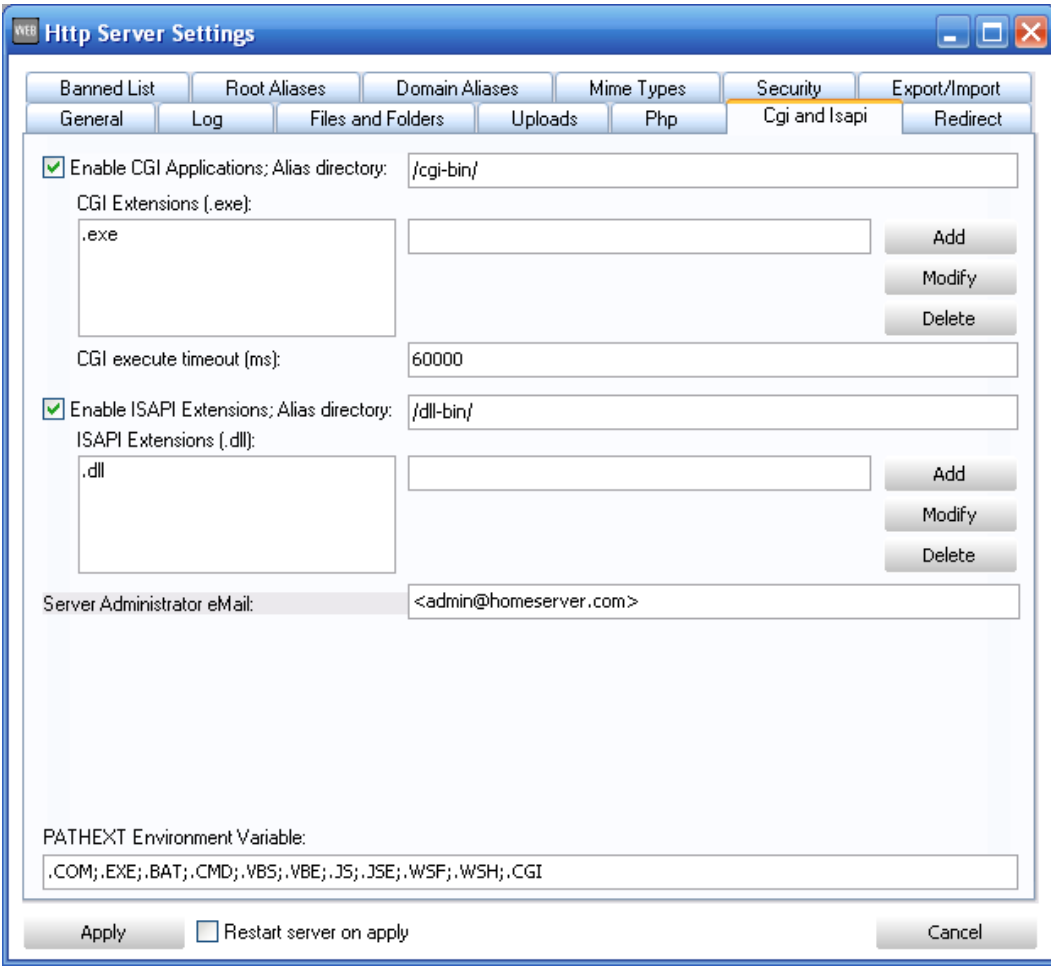

- 3. Enable running CGI scripts from the /CGI-BIN/ alias directory by checking the checkbox at top of the view.
- 4. Using ALIAS directory.

Meaning of "alias" here is for the location to Web Server to identify when client wants to run the script. When the alias directory is set to "/CGI-BIN/" it means that, whenever there's this found on the client's location string – Web Server checks if the actual document's extension is then found on the extensions listing and executes it as any Windows application.

Location: http://127.0.0.1/CGI-BIN/MyScript.exe, will try to execute MyScript.exe on the server and anything it outputs is directly shown to the client as served document.

5. Define extensions to run as CGI –script.

To allow executing scripts with other than default extension (.EXE), you need to specify it to the extensions listing. Some scripts does have extension of ".CGI". In this kind of case it must be defined here separately to allow running those. Also note that Windows does not how to run such files unless it's defined into the PATHEXT list (It's added to the example view already, shows in the picture).

6. Finished setting all necessary to run CGI scripts. That's all you need to do. Next just Apply settings and try it in the real life.

## **SETTING UP EXAMPLE CGIS FROM DOWNSTAIRS**

Some example scipts available on http://downstairs.dnsalias.net/cgi\_applications.html that you may use to start testing with the scripts more quick. This is example, how to setup **Chat/Shoutbox** script from that page.

- 1. Download http://downstairs.dnsalias.net/files/cgi%20chat.zip
- 2. Extract contents to any local folder
- 3. Prepare CGI script folder for you web server, under the root as follows: C:\WWWRoot**\CGI-BIN\**, where WWWRoot can be any folder you've setup earlier as web root.
- 4. Copy everything located in the example **cgi-bin** –folder to folder prepared at previous step (my\_chat.\* and smilies).
- 5. Start web server with CGI scripts setup as described on this document.
- 6. Open up browser and run script by setting location to run this script as follows: http://127.0.0.1/cgi-bin/my\_chat.cgi

In case you wasn't able to run the script properly (extension most likely), Web Server will serve you the executable instead of running it. If this is the case, then check the settings and exspecially the extensions there. ".CGI" extension must be listed.

If everything went fine, you should now see the chat basic view on your broser, served by the Web Server by executing the example script (picture below).

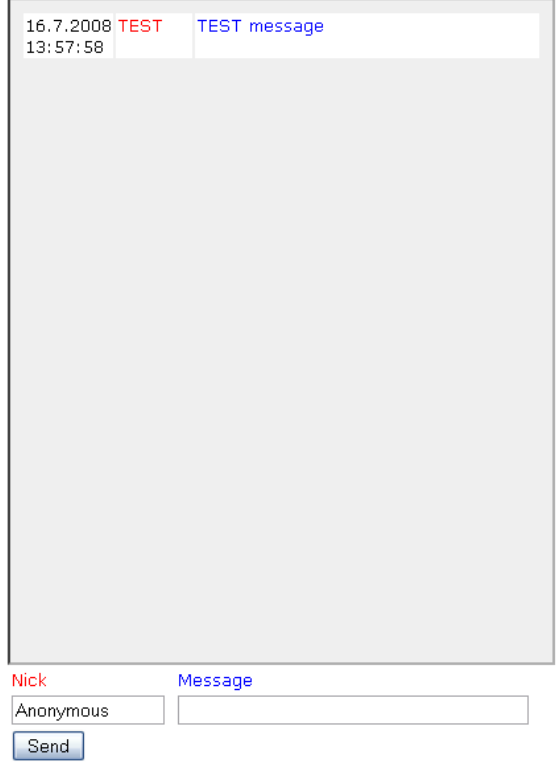

- 7. That's it. You've succesfully setup CGI scripts and also executed one succesfully. Next you'll need to implement running the script onto your personal pages and check it's configuration file.
- 8. Chat script will create configuration file into the CGI-BIN folder to alter default settings built into it. Open file C:\WWWRoot\CGI-BIN\my\_chat.cfg into notepad for editing. Settings will be applied on next script execute.